## **Instructions for Setting up your MyClub App**

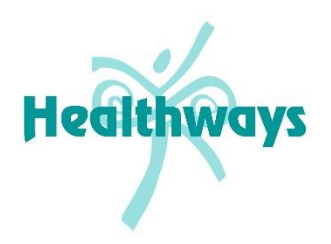

You'll be able to manage your bookings and membership via the MyClub App. Follow these instructions to get yourself set-up.

Please understand that this is new software for the centre, and it is after a long business closure so the majority of people will be able to set themselves up in the app yourself, but there will be some people that we'll need to help set you up manually.

Try the following instructions. If you get a message at the end to contact your club, send us an email and we'll be able to manually turn your App on at our end. Once that's done, you should be set to go!

## **Download & Log-in to the App**

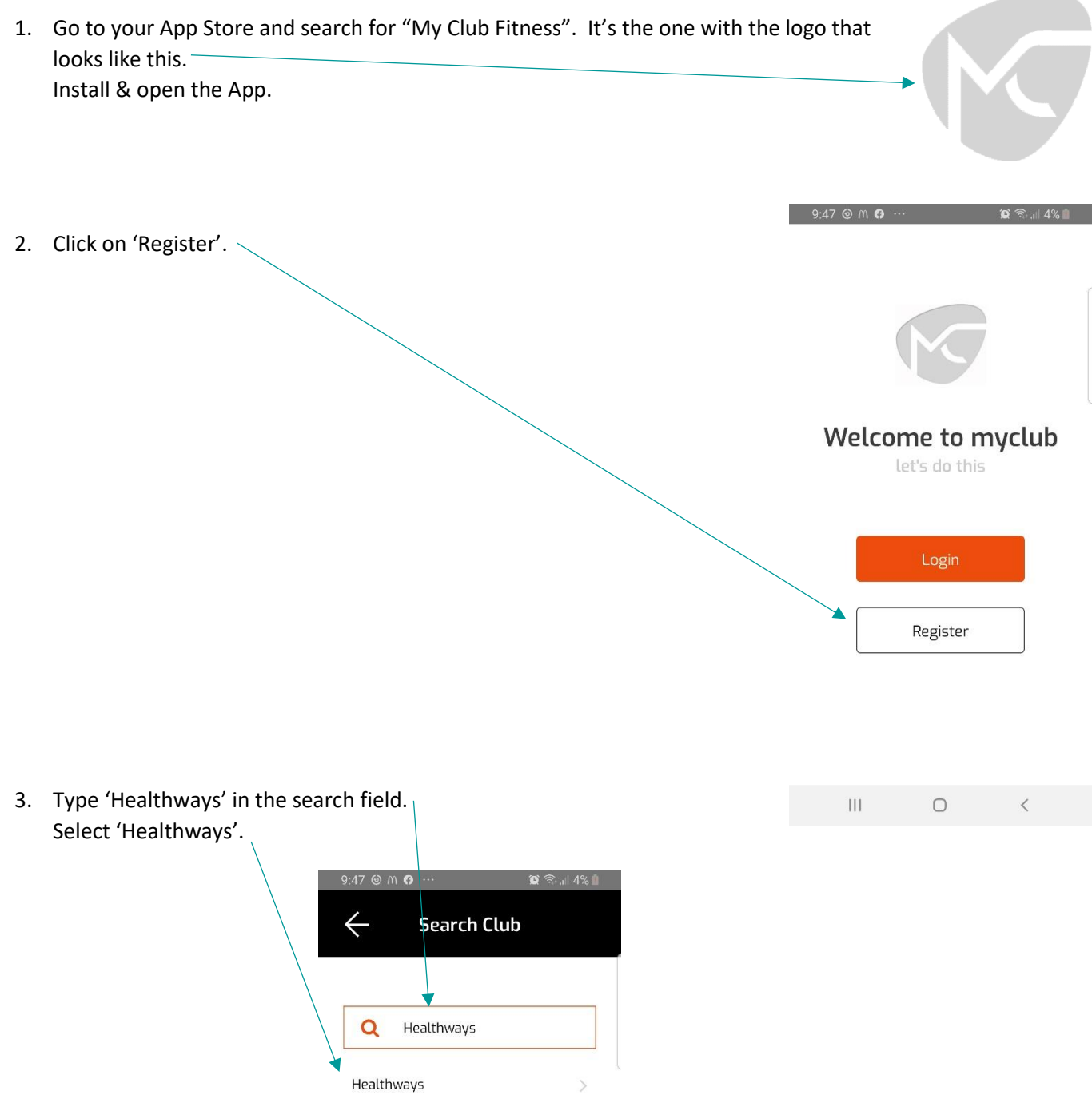

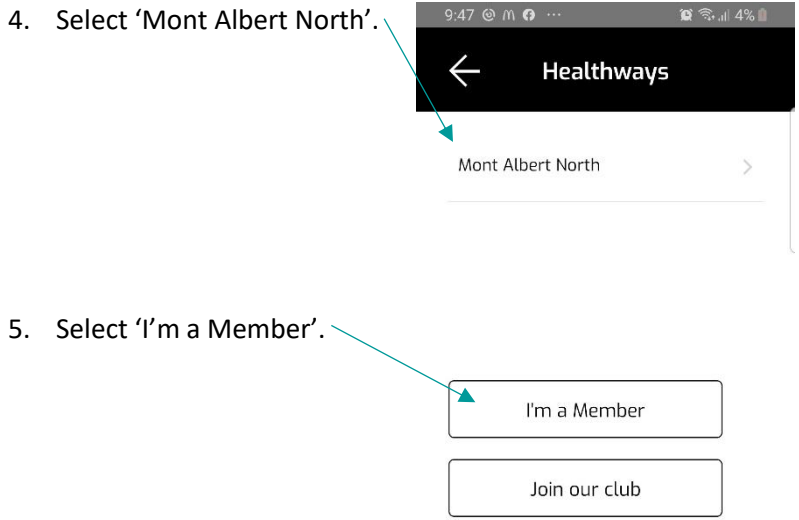

6. Complete your information. Make sure your email is entered EXACTLY as it is on your membership record.

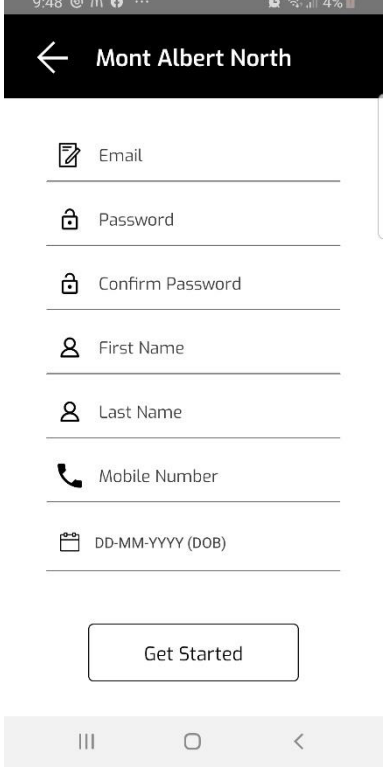

7. If your record links up, you'll be directed to the App.

If it comes up with an error message, double check that your information has been entered exactly as it is on your membership record.

If it still comes up with an error message, please send an email to [healthways@healthways.com.au](mailto:healthways@healthways.com.au) and we may have to set you up manually. Thank you.

## **Making a Group Exercise Class/Gym/Pool Booking**

1. Click on the calendar icon at the bottom of the screen. You'll then be able to select the option of what you

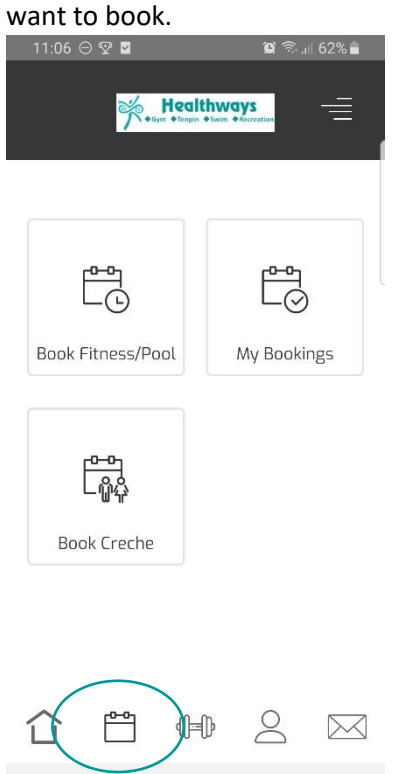

 $\circlearrowright$ 

 $\overline{\mathbb{H}}$ 

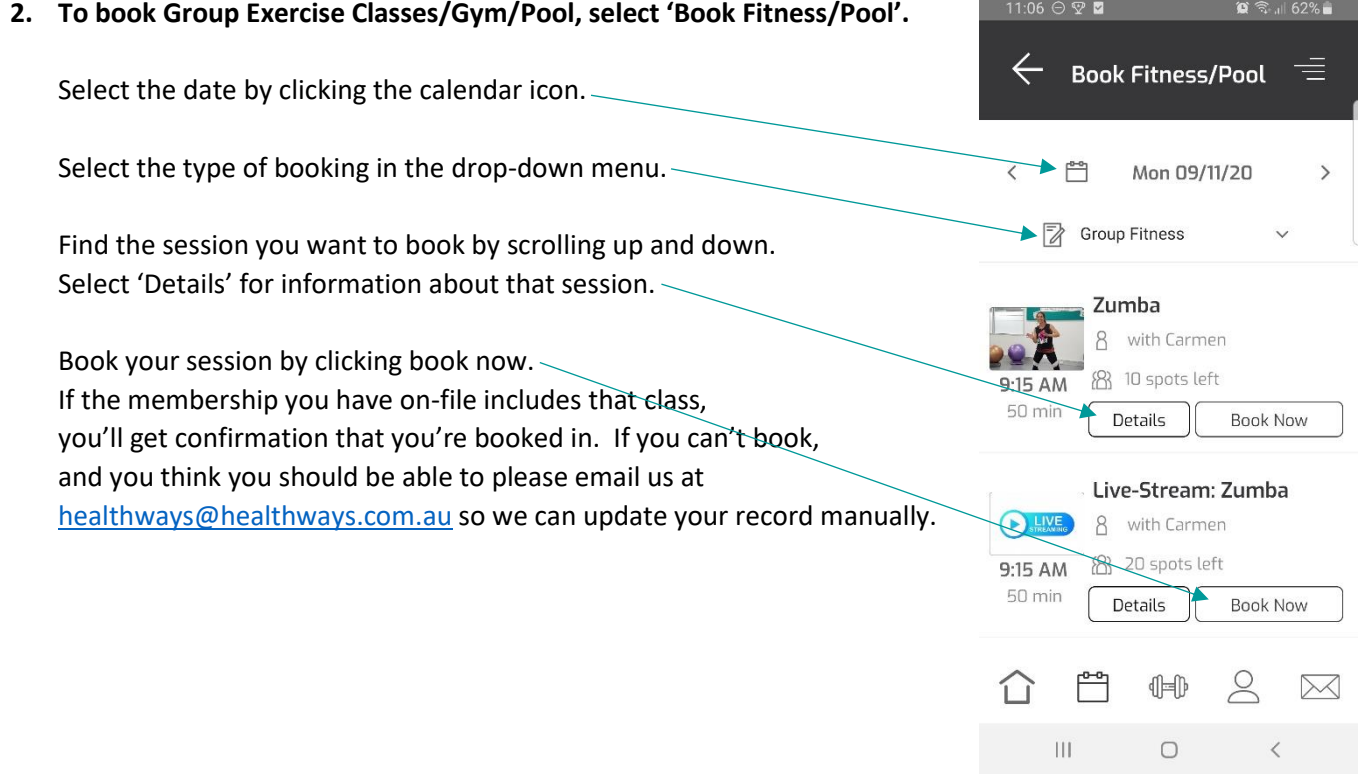

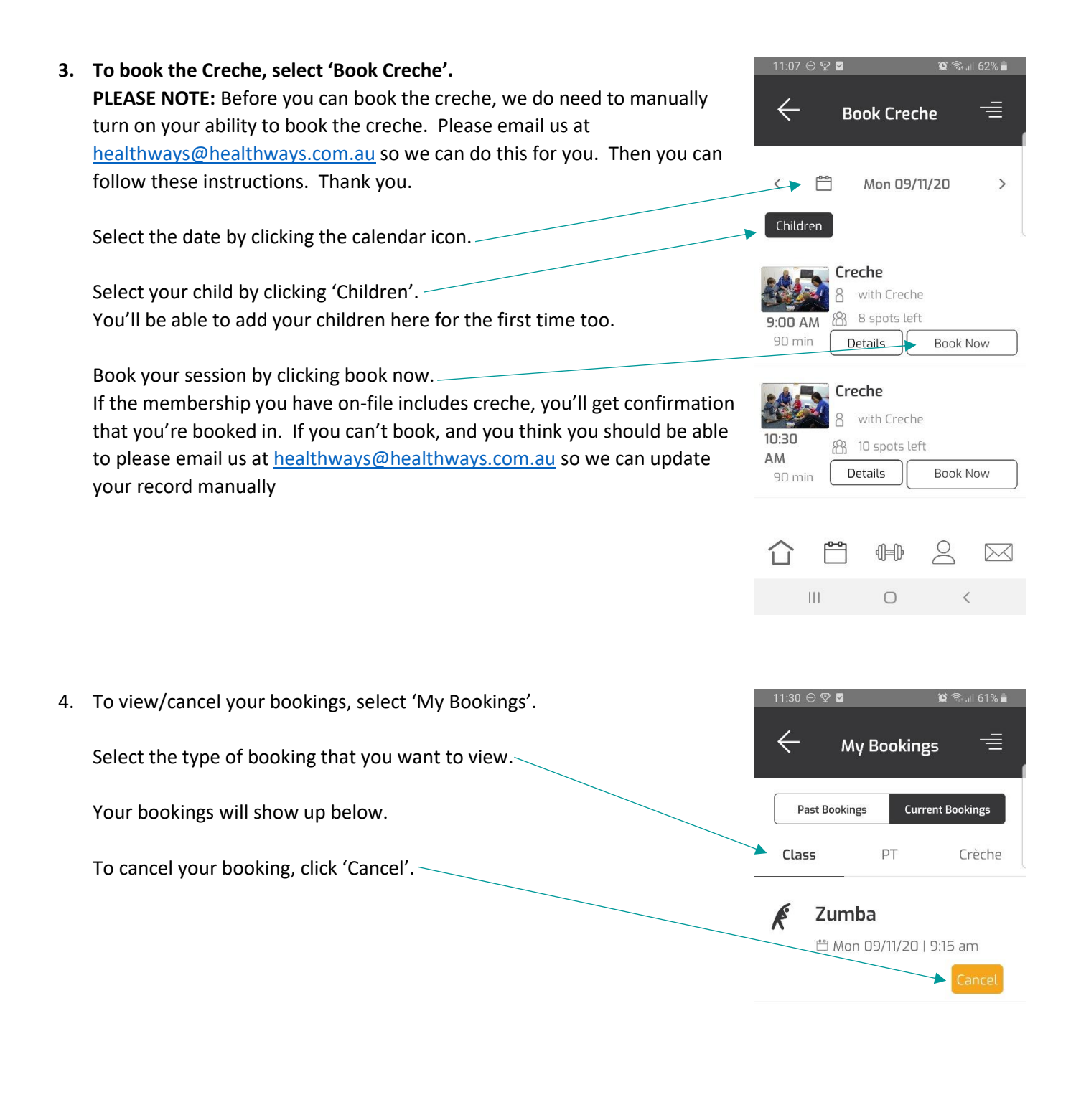

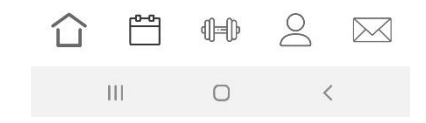

This is new software for us and for you, so if you have any issues, let us know and we'll work through it together. Thanks.

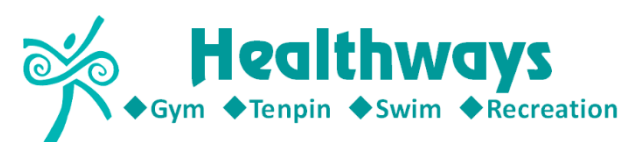

[www.healthways.com.au](http://www.healthways.com.au/) Phone 98952300 Emai[l healthways@healthways.com.au](mailto:healthways@healthways.com.au)